# **Konzeption und Erstellung einer Datenbank mit Access 2000 für das Deutsche Tagebucharchiv in Emmendingen**

### **Diplomarbeit**

im Fach Informationstechniken an Bibliotheken Studiengang Öffentliches Bibliothekswesen der Fachhochschule Stuttgart Hochschule für Bibliotheks- und Informationswesen

Marion Schmitz, Stuttgart

Erstprüfer: Prof. Bernhard Hütter Zweitprüfer: Prof. Klaus Sailer

Angefertigt in der Zeit vom 01. August 2000 bis 02. November 2000

Stuttgart, November 2000

Papier ist Papier aber es ist auch ein Weg zu den Sternen zu Sinnbild und Sinn blinden Geheimnissen und zu den Menschen *Rose Ausländer*

## **Zusammenfassung**

Diese Diplomarbeit behandelt die Konzeption und Erstellung einer Datenbank auf der Basis von Access 2000 für das Deutsche Tagebucharchiv Emmendingen e.V. Im ersten Teil wird das Deutsche Tagebucharchiv in Emmendingen / Baden vorgestellt. Daraufhin folgt ein Einblick in Access. Im dritten Teil werden die Überlegungen und die Umsetzung zur Datenbank erläutert.

Die Kontaktadressen aller europäischen Tagebucharchive sowie die Benutzerhandbücher zur Datenbank befinden sich im Anhang.

Access; Access 2000; Benutzerhandbuch; Datenbank; Deutsches Tagebucharchiv Emmendingen e.V.; relationale Datenbank; Konzeption

## **Abstract**

This thesis deals with the conception and construction of a database system with Access 2000 for the 'Deutsche Tagebucharchiv' in Emmendingen (Germany). The first part is an introduction to the 'Deutsche Tagebucharchiv'. A glimpse of Access is then carried out. The thoughts and realization of the database system will be shown in the third part. The addresses of all European archives for autobiography an the user manuals can be found in the appendix.

Access; Access 2000; user manual; database system, Deutsches Tagebucharchiv Emmendingen; relational database; conception

# Inhaltsverzeichnis

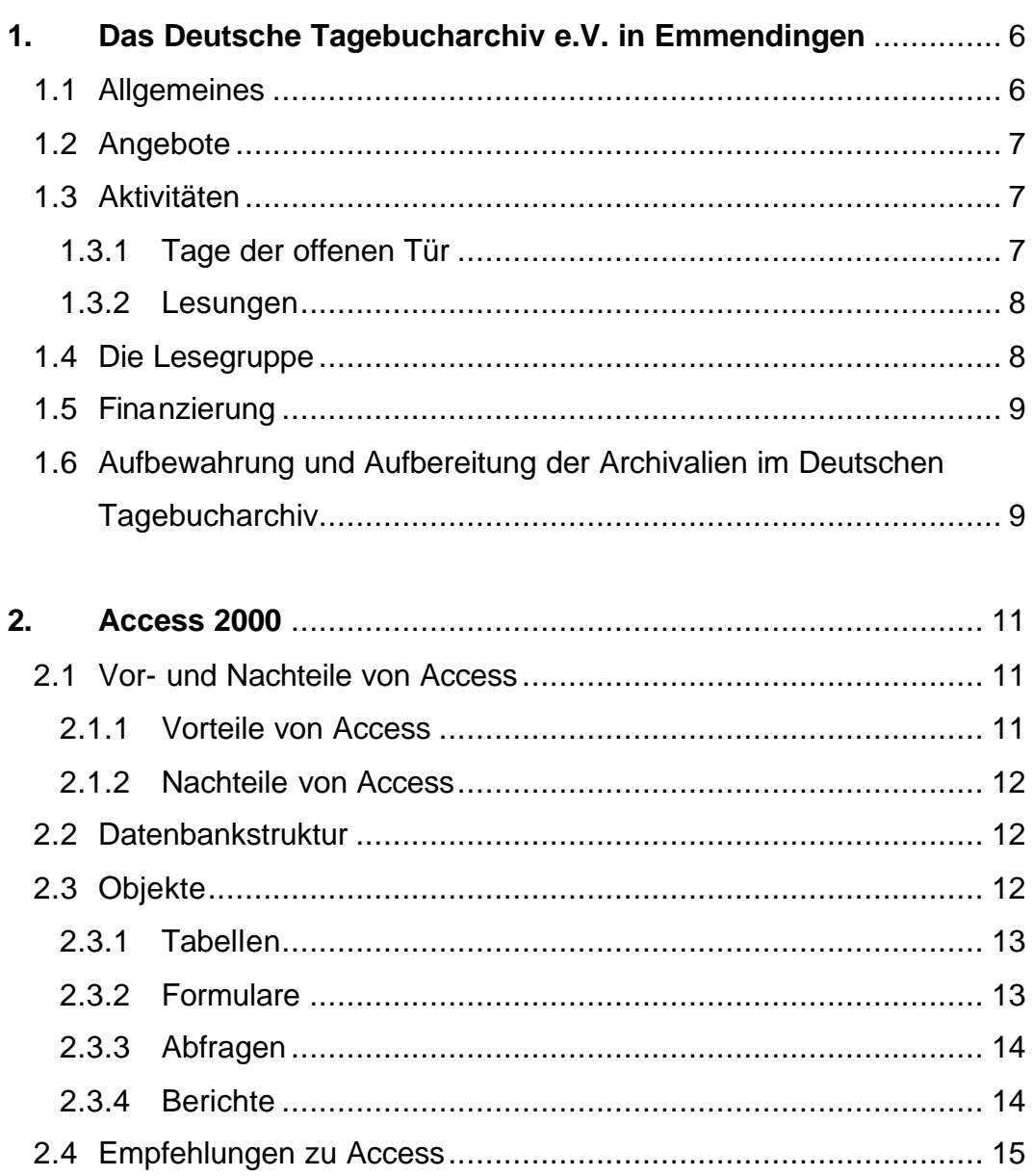

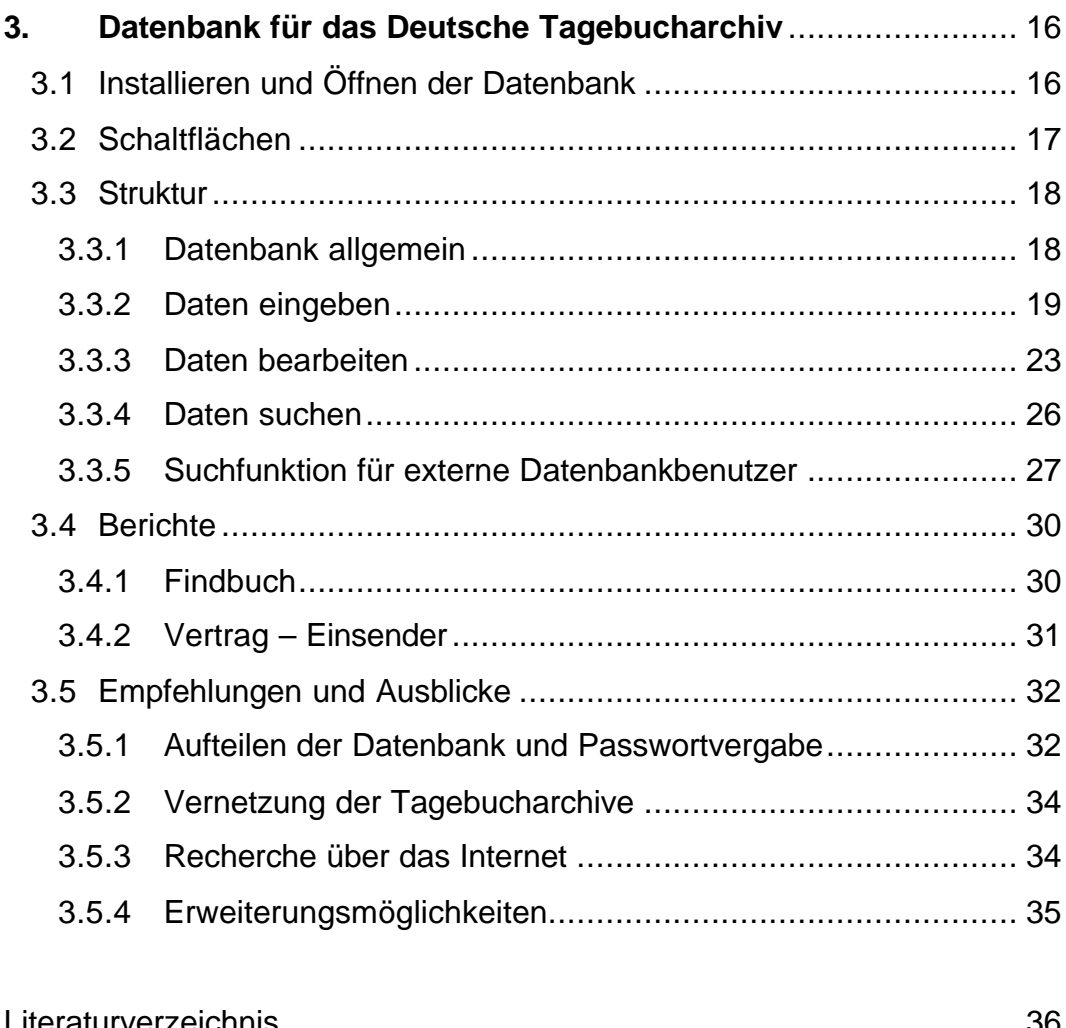

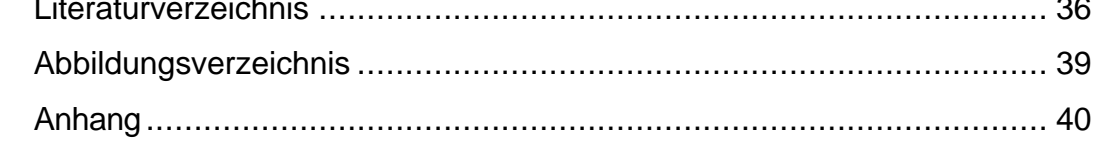

# **1. Das Deutsche Tagebucharchiv e.V. in Emmendingen**

### **1.1 Allgemeines<sup>1</sup>**

Das Deutsche Tagebucharchiv Emmendingen wurde im November 1997 von der ehemaligen Stadträtin Frauke von Troschke gegründet. Vorbild hierfür war das Italienische Tagebucharchiv in Pieve Santo Stefano. Es wurde 1984 gegründet und ist somit das älteste Tagebucharchiv Europas. Ein direkter Kontakt besteht zwischen dem Deutschen und Italienischen Tagebucharchiv durch Frauke von Troschkes Schwester (Stefanie Risse), die ehrenamtlich im Italienischen Tagebucharchiv tätig ist. In Europa gibt es noch weitere Tagebucharchive<sup>2</sup>:

Finnland Kärsamäki Academy for Autobiography and

- Folk Art
- Frankreich Association pour l'autobiographie et le Patrimoine Autobiographique La Grenette
- Schweiz Les Archives de la Vue Privée
- Spanien Archivo de la Roca del Valles

Jährlich treffen sich Mitarbeiter<sup>3</sup> der o.a. Archive bei einem Tagebuchfest in der Toskana. Dort werden in einer Art Tausch- und Erfahrungsbörse neu gewonnene Erkenntnisse eingebracht, diskutiert und als Anregungen, Kritikpunkte und Hilfestellungen für die eigene Archivarbeit mit nach Hause genommen.

 $1$  Vgl.:

**ex** Burkhart, Anette

**<sup>226</sup>** Kiefer, Gerhard

**EX** "Kulturpreis für das Deutsche Tagebucharchiv"

**<sup>22</sup>** "Kulturpreisverleihung"

**<sup>226</sup>** "Ort der Erinnerung"

<sup>??</sup> http://www.archiviodiari.net, Zugriff: 10.10.2000

<sup>2</sup> Adressen aller europäischen Tagebucharchive s. Anhang B.

<sup>3</sup> Damit der Text besser lesbar ist, habe ich in meiner Diplomarbeit die männliche Form der jew. Bezeichnungen gewählt. Natürlich ist aber auch das weibliche Geschlecht mit einbezogen.

Das Deutsche Tagebucharchiv hat 92 Mitglieder. Mittlerweile arbeiten zwei Halbtagskräfte auf ABM-Basis, sowie 20 Ehrenamtliche im Archiv<sup>4</sup>. 1999 erhielt das Deutsche Tagebucharchiv den Kulturpreis der Stadt Emmendingen.

### **1.2 Angebote**

Gesammelt werden im Deutschen Tagebucharchiv Tagebücher, Hausbücher, Hofbücher, Memoiren, Briefe und Erinnerungen aus dem Gebiet der gesamten Bundesrepublik Deutschland. Darunter gibt es einige Besonderheiten wie aufwendige Schmuckbriefe, das Tagebuch eines Soldaten aus Zigarettenpapier und Uniformstoff, Aufzeichnungen einer Hochzeitsreise von 1904, etc.<sup>5</sup>

Weiterhin versteht sich das Deutsche Tagebucharchiv als Zentrum der Alltagsforschung und offenes, für jeden zugängliches Präsenzarchiv. Kunden sind v.a. Historiker, Literaturwissenschaftler, Psychologen, Kulturwissenschaftler, Vertreter wissenschaftlicher Institutionen, Studenten und Doktoranden.<sup>6</sup>

### **1.3 Aktivitäten**

### **1.3.1 Tage der offenen Tür**

Seit der Gründung des Deutschen Tagebucharchivs fanden schon mehrere Tage der offenen Tür statt. An diesen Tagen gibt es für die Besucher Vorträge zu fachbezogenen Themen und auch öffentliche Lesungen aus Tagebüchern. Die Mitarbeiter des Archivs stehen für Fragen der Besucher zur Verfügung. Außerdem besteht die Möglichkeit sich in eine der Schreibecken zurückzuziehen. Beim letzten Tag der

<sup>&</sup>lt;sup>4</sup> Statistische Angaben: Stand 31.08.2000, erfragt beim Deutschen Tagebucharchiv e.V.<br><sup>5</sup> vgl. Burkhart, Anette S. 19<br><sup>6</sup> ebd.

offenen Tür konnten die Besucher einem Buchbinder bei der Arbeit zusehen. 7

#### **1.3.2 Lesungen**

Halbjährlich findet im Bürgersaal des Alten Rathauses in Emmendingen die Lesereihe "Zeitreisen" statt. Gelesen werden Ausschnitte aus Dokumenten, welche die Lesegruppe speziell für diesen Anlass aussucht.

### **1.4 Die Lesegruppe**

"Damit die gesammelten Dokumente inhaltlich erfasst und die Daten in einem Archivierungsprogramm zusammengefasst werden können, hat sich dem italienischen Vorbild folgend die Lesegruppe des Deutschen Tagebucharchivs gebildet. Dieses Organ wurde mit der Aufgabe installiert, die eingehenden Texte zu lesen und anhand von Erfassungsbögen inhaltlich zu erschließen."<sup>8</sup> Die Lesegruppe des Deutschen Tagebucharchivs hat mittlerweile 70 Mitglieder<sup>9</sup>. Diese arbeiten ehrenamtlich beim Deutschen Tagebucharchiv. Von ihnen kommt ein großer Teil aus der Umgebung Emmendingens, der Einzugskreis umfasst aber das ganze Bundesgebiet.

Einmal im Monat treffen sich die Lesegruppenmitglieder, um Texte zu besprechen. Es findet ein Austausch über die persönlichen Leseerfahrungen statt. Das Treffen bietet ein Diskussionsforum über fachliche Fragen. In dieser Besprechung werden Texte zur öffentlichen Lesung (s.o.) ausgewählt. Nicht anwesende Leser werden regelmäßig über Neuigkeiten informiert. <sup>10</sup>

<sup>&</sup>lt;sup>7</sup> vgl. "'Tag der offenen Tür' beim Deutschen Tagebucharchiv"

<sup>8</sup> in: Burkhart, Anette, S. 19

<sup>&</sup>lt;sup>9</sup> Statistische Angaben: Stand 31.08.2000, erfragt beim Deutschen Tagebucharchiv e.V.

<sup>10</sup> vgl.: Burkhart, Anette, S. 19f

### **1.5 Finanzierung**

Alle Mitglieder des Deutschen Tagebucharchivs, mit Ausnahme der beiden Halbtageskräfte, arbeiten ehrenamtlich.

Die Räume des Deutschen Tagebucharchivs werden kostenlos von der Stadt Emmendingen im 'Alten Rathaus' bereitgestellt. Die weitere Finanzierung des Deutschen Tagebucharchivs erfolgt durch die Stadt Emmendingen, den Kreis Emmendingen, die Sparkasse Emmendingen und andere Sponsoren.

# **1.6 Aufbewahrung und Aufbereitung der Archivalien im Deutschen Tagebucharchiv**

"Die Übergabe der Dokumente wird durch eine rechtliche Grundlage geregelt. So schreibt ein Vertrag fest, ob die Dokumente als Schenkung oder als Dauerleihgabe überlassen werden. Weiterhin regelt der Vertrag die Nutzungsrechte des Archivs. Die Einsender/-innen oder Autor/-innen können zusätzlich eigene Bestimmungen und Vorstellungen mit in den Vertrag einfließen lassen."<sup>11</sup> Zur ersten Registratur werden die Dokumente in ein Findbuch aufgenommen. Außerdem wird vom Autor oder Einsender ein Erfassungsbogen ausgefüllt.<sup>12</sup>

Bis jetzt gibt es 461 gesammelte Dokumente<sup>13</sup> im Deutschen Tagebucharchiv.

Um ihre Arbeit effektiver zu gestalten, suchten die Mitarbeiter des Deutschen Tagebucharchivs eine geeignete Archivierungssoftware.

Nachdem ihre Suche erfolglos verlief, wendeten sie sich an Prof. Bernhard Hütter, Fachhochschule Stuttgart, Hochschule für Bibliotheks- und Informationswesen.

Herr Prof. Hütter vergab diese Aufgabe im Rahmen einer Diplomarbeit an mich. Es sollte ein geeignetes Softwareprogramm auf der Basis von

<sup>&</sup>lt;sup>11</sup> in: Burkhart, Anette, S. 21

<sup>&</sup>lt;sup>12</sup> vgl. Burkhart, Anette, S. 21

 $13$  Statistische Angaben: Stand 31.08.2000, erfragt beim Deutschen Tagebucharchiv e.V.

Access 2000 für das Deutsche Tagebucharchiv konzipiert und erstellt werden.

Die Grundlagen für die Erstellung der Datenbank sind das o.g. Findbuch, der Erfassungsbogen des Autors bzw. Einsenders, die Erfassungsbögen der Lesegruppe sowie einige Gespräche mit den Mitarbeitern des Archivs.

# **2. Access 2000**

### **2.1 Vor- und Nachteile von Access**

#### **2.1.1 Vorteile von Access**

- **EX** Der wichtigste Vorteil von Access ist, dass es ein relationales Datenbanksystem ist. "Der Vorteil der relationalen Datenbank liegt vor allem darin, dass Daten, die in verschiedenen Tabellen benötigt werden, nicht mehrmals gespeichert werden müssen. Über Beziehungen können diese Tabellen verbunden werden, wodurch zusätzliche Informationen entstehen. Dadurch kann man Verbindungen von einmal erfassten Daten zu immer neuen Informationen aufbauen."<sup>14</sup>
- **EX** Access gehört zur Microsoft-Produktpalette und ist dadurch sehr weit verbreitet. Durch die große Popularität und die ähnliche Grundstruktur der einzelnen Programme ist der Umgang mit Access jedem Windows-Anwender recht schnell vertraut. Außerdem ist das Programm kompatibel mit allen anderen Microsoft-Produkten, und es kann außerdem immer in die Folgeversion umkonvertiert werden.
- **Ein weiterer Vorteil von Access ist, dass Daten, die in Formulare** bzw. Tabellen eingegeben wurden, nicht gespeichert werden müssen. Dies erledigt das Programm selbst. Die Gefahr, dass man das Speichern von eingegebenen Daten vergessen könnte entfällt hier.
- **EX** Durch ihre ansprechende Oberfläche sind Datenbanken auf der Basis von Access einfach handzuhaben und benutzerfreundlich.
- **EXALUARE Die neueste Version von Access (Access 2000) beinhaltet die** Umkonvertierungsmöglichkeit einer Datenbank in eine Internet-Datenbank.

<sup>&</sup>lt;sup>14</sup> vgl.: Bauder, Irene / Bär, Jürgen

**225 Durch die Formular- und Berichtsfunktionen bietet das Programm** gute Möglichkeiten, die Datenbankinhalte auf einfachem Wege ansprechend aufzubereiten.

#### **2.1.2 Nachteile von Access**

- **EX** Der o.g. Vorteil des Nicht-Speichern-Müssens hat auch einen Nachteil. Überschreibt man bei Access ein Feld, und weiß dessen ursprünglichen Inhalt nicht mehr, findet man ihn nicht mehr. I.d.R. besteht keine Möglichkeit, den Vorgang rückgängig zu machen.
- **EX** Die o.g. Möglichkeit, eine auf der Basis von Access 2000 erstellte Datenbank zu einer Internet-Datenbank umzukonvertieren, läuft bis jetzt noch nicht so schnell und stabil, wie es wünschenswert wäre.

### **2.2 Datenbankstruktur**

Bei Access handelt es sich um ein relationales Datenbanksystem. Im Gegensatz zur hierarchischen Datenbank besteht eine relationale Datenbank aus mehreren einzelnen Tabellen, die miteinander verknüpft (engl. related, dt. Relation = Beziehung, Verknüpfung"<sup>15</sup>) sind. Daten aus unterschiedlichen Bereichen (Tabellen) werden miteinander in Beziehung gesetzt.

### **2.3 Objekte**

Für die Erstellung einer Datenbank benötigt Access mehrere Objekte:

- Tabellen
- Abfragen
- **Formulare**
- **Berichte**

<sup>&</sup>lt;sup>15</sup> in: Harvey, Greg, S. 402

#### **2.3.1 Tabellen**

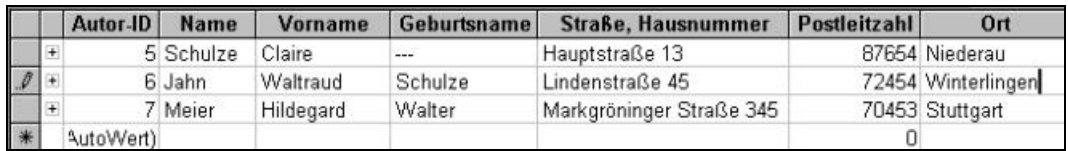

Abbildung 1: Tabelle

In einer Tabelle stehen alle Angaben zu einem Thema (z.B. Autor). In den Zeilen befinden sich die Datensätze, in den Spalten die einzelnen Felder (z.B. Name, Vorname o.ä.). Zur eindeutigen Identifikation vergibt die Datenbank pro Datensatz eine eindeutige fortlaufende Nummer. So können die einzelnen Datensätze genau identifiziert werden.

#### **2.3.2 Formulare**

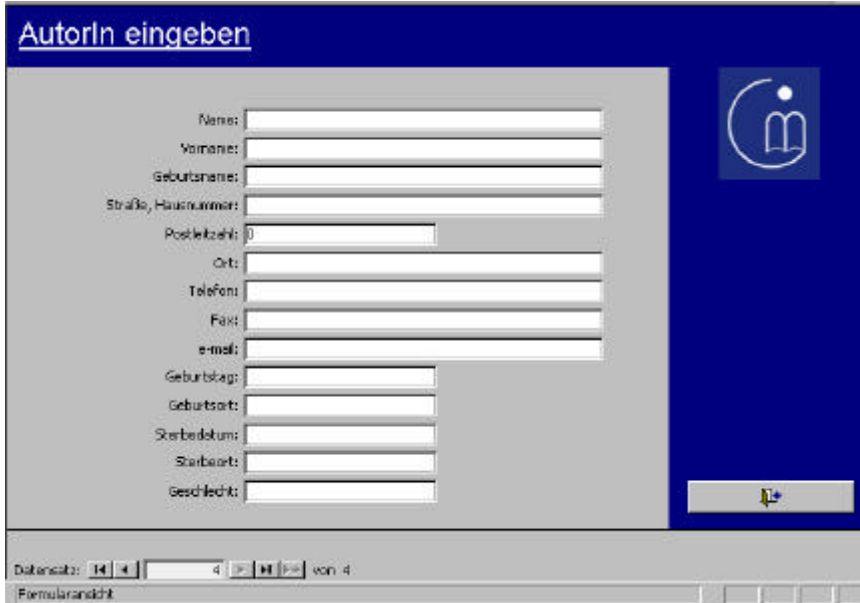

Abbildung 2: Formular

Ein Formular dient zur ansprechenderen Gestaltung einer Datenbank. Es dient zur Eingabe und zur Ausgabe von Daten. Die Inhalte aus einer oder verschiedenen Tabellen können in einem Formular dargestellt werden. Die graphische Aufbereitung ist flexibel und wird vom jeweiligen Datenbankprogrammierer bestimmt.

#### **2.3.3 Abfragen**

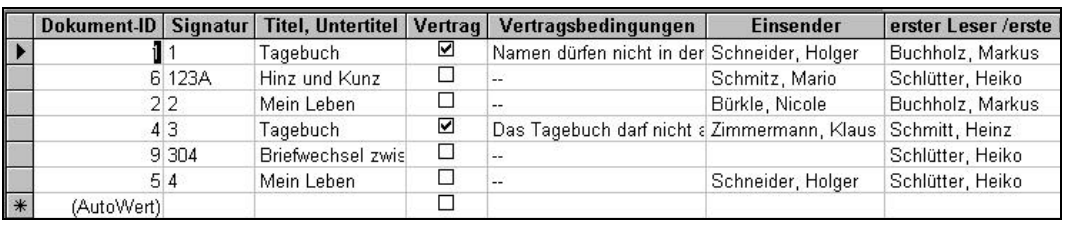

Abbildung 3: Abfrage

In einer Abfrage können Daten aus einer oder verschiedenen Tabellen zusammengeführt werden. Alle Dateninhalte werden unabhängig vom Abfragezeitpunkt ständig aktualisiert.

#### **2.3.4 Berichte**

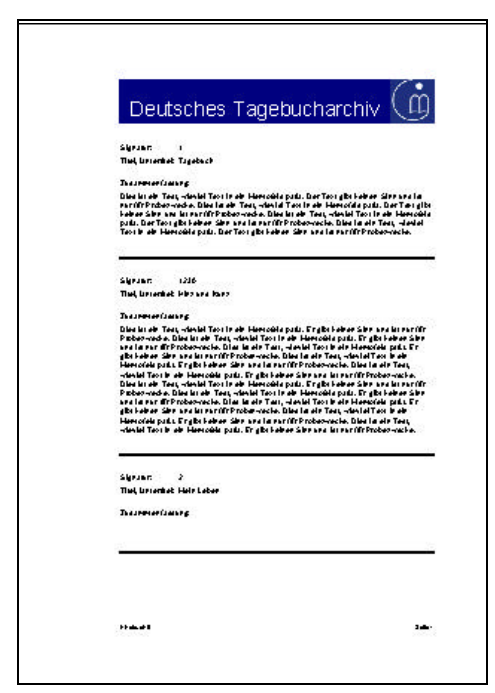

Abbildung 4: Bericht

Wie das Formular, dient auch der Bericht zur ansprechenderen Gestaltung einer Datenbank. In einem Bericht können die Inhalte aus einer oder verschiedenen Tabellen dargestellt werden. Die graphische Aufbereitung ist flexibel und wird vom Datenbankprogrammierer bestimmt. Besonders geeignet ist der Bericht für die Präsentation in Papierform.

### **2.4 Empfehlungen zu Access**

Aus meiner Arbeit und Erfahrung im Umgang mit Access weiß ich, dass eine Datenbank auf Access mit wachsender Datenmenge immer langsamer wird. Es ist besser, wenn die Tabellen, die Formulare und die Berichte in verschiedene Datenbanken ausgelagert werden. Gearbeitet wird dann mit der Formular-Datenbank, die Inhalte kommen aber aus den anderen Datenbanken. So bleibt die Formular-Datenbank immer gleich schnell.

Für meine Diplomarbeit habe ich die vorliegende Datenbank nicht zerteilt, da sie so leichter handzuhaben ist, und da bis jetzt nur sehr wenige Datensätze eingegeben sind.

- Als weiterer Punkt ist es von Vorteil, wenn von Zeit zu Zeit am besten jeden Abend - eine Kopie einer Datenbank auf Access auf CD-ROM gebrannt wird. So wird verhindert, dass durch ein Versehen die komplette Datenbank bzw. die Inhalte unwiderruflich gelöscht werden. Die Version des Vortags kann wieder aufgespielt werden.

# **3. Datenbank für das Deutsche Tagebucharchiv**

Dokumentation und Realisierung der von mir entwickelten Datenbank für das Deutsche Tagebucharchiv e.V.

Aus Datenschutzgründen sind alle in die Datenbank eingegebenen Daten Testdaten.

#### Wegweiser:

- 1. Installieren und Öffnen der Datenbank
- 2. Erläuterung der Schaltflächen
- 3. Struktur der Datenbank
- 4. Inhalte verschiedener Berichte
- 5. Ausblicke

### **3.1 Installieren und Öffnen der Datenbank**

- 1. Legen Sie die beigelegte CD-ROM in Ihr CD-ROM-Laufwerk ein.
- 2. Öffnen Sie den Windows-Explorer und klicken Sie auf Ihr CD-ROM-Laufwerk.
- 3. Dort finden Sie die Datenbank "Tagebucharchiv.mdb"
- 4. Kopieren Sie nun die Datenbank auf Ihre Festplatte.
- 5. Klicken Sie mit der rechten Maustaste auf "Tagebucharchiv.mdb" und heben Sie im Feld "Eigenschaften" den Schreibschutz auf.
- 6. Mit einem Doppelklick auf die Datenbank kann das Programm nun geöffnet werden.
- 7. Tipp: Beim Öffnen der Datenbank öffnet sich sofort das Eingangsformular. Wenn Sie dies umgehen möchten, dann öffnen Sie die Datenbank bei gedrückter Shift-Taste.

Das Eingangsformular lautet "Index".

### **3.2 Schaltflächen**

Access erlaubt es, ganz verschiedene Schaltflächen zu gestalten. Sie werden per Mausklick aktiviert.

Folgende Schaltflächen habe ich für diese Datenbank entwickelt:

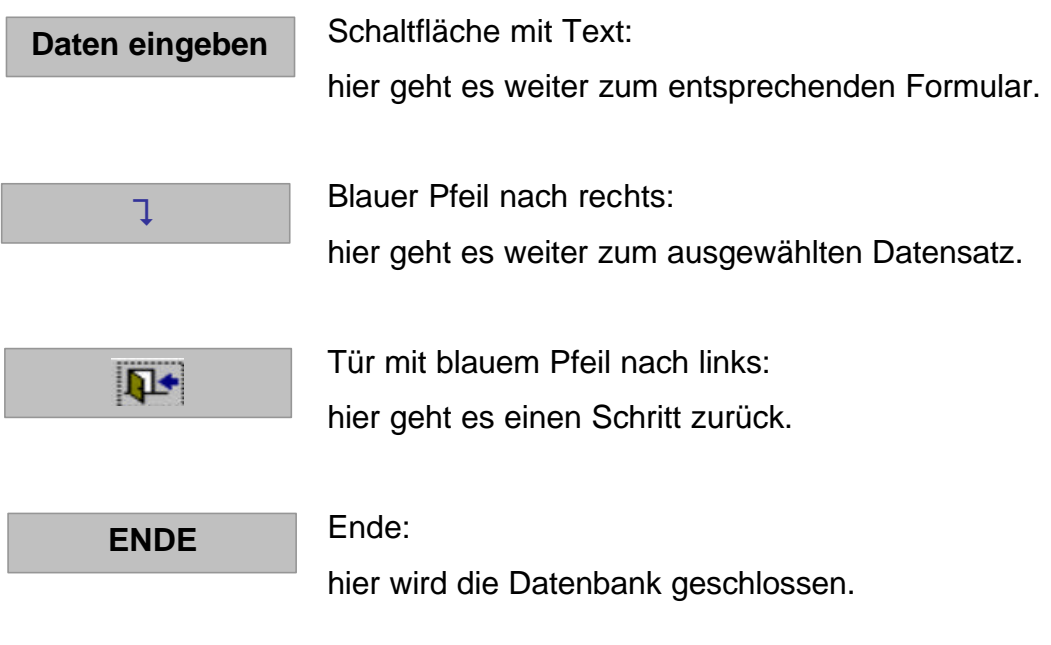

### **3.3 Struktur**

### **3.3.1 Datenbank allgemein**

In die Datenbank für das Deutsche Tagebucharchiv gibt es drei Einstiegsmöglichkeiten:

- Daten eingeben
- (schon eingegebene) Daten bearbeiten
- (schon eingegebene) Daten suchen

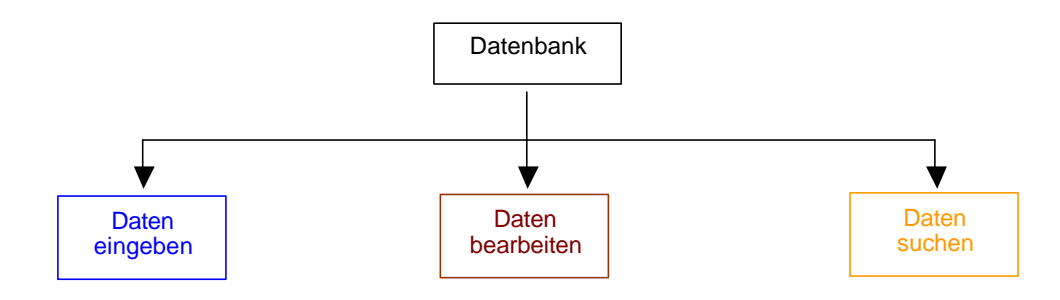

## **3.3.2 Daten eingeben**

Im Bereich "Daten eingeben" kann man wählen, ob man

- ein Dokument,
- eine Person oder
- Diverses

eingeben möchte.

Erläuterungen und Hilfestellungen zu

a) Dokument eingeben

Per Mausklick auf die Schaltfläche "Dokument eingeben" gelangt man direkt in die Eingabemaske "Dokument eingeben". Beim Öffnen der Eingabemaske springt die Datenbank automatisch auf einen neuen Datensatz, so dass das Überschreiben von schon vorhandenen Daten verhindert wird.

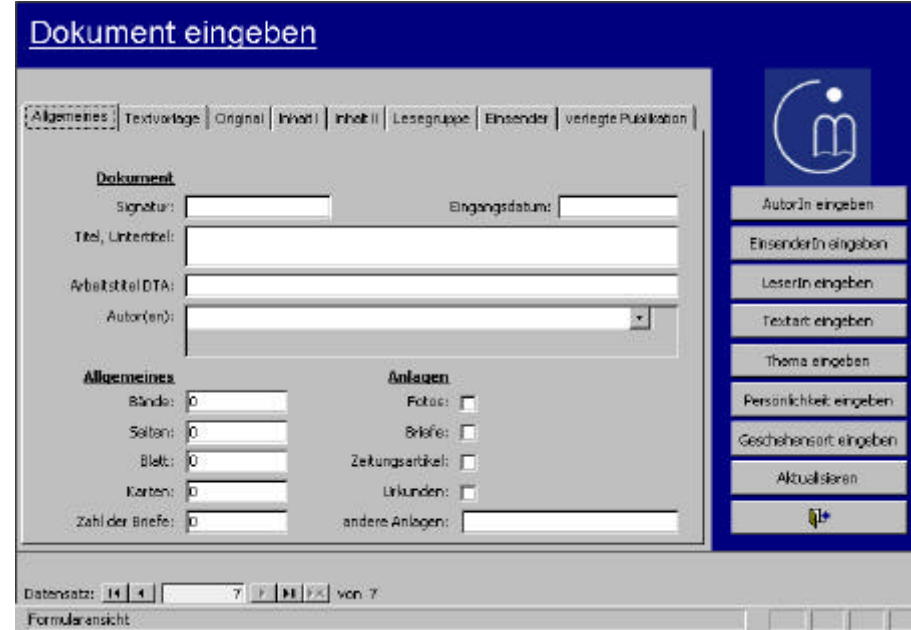

Abbildung 5: Eingabemaske "Dokument eingeben"

Die Datenbank für das Deutsche Tagebucharchiv ist so konzipiert, dass möglichst viele Angaben (z.B. Namen, Angaben zum Ort des Geschehens, Themen, etc.) aus Listen ausgewählt werden können. Dadurch werden Mehrfach- oder sinngleiche Einträge verhindert.

Damit die Grundlagen (z.B. Personen oder Diverses) aus den o.g. Listen ausgewählt werden können, müssen sie im Vorfeld in die Datenbank eingegeben werden.

Erst dann ist es sinnvoll, das eigentliche Dokument anzulegen. Im Formular "Dokument eingeben" gibt es aber auch direkt die Möglichkeit, in ein Grundlagenformular zu springen, das man zur Unterstützung der Dokumenteingabe benötigt. All diese Formulare erreicht man normalerweise über die Schritte "Person eingeben" (b) oder "Diverses eingeben" (c). Die über diesen Weg eingegebenen Daten werden erst per Mausklick auf die Schaltfläche "Aktualisieren" aktiviert und erscheinen in den o.g. Listen.

b) Person eingeben

Möchte man eine Person eingeben, muss man sich zunächst entscheiden, ob die einzugebende Person ein Autor, ein Leser oder ein Einsender ist. Per Mausklick auf die entsprechende Schaltfläche gelangt man in die jeweilige Eingabemaske. Auch hier springt die Datenbank beim Öffnen der Eingabemaske automatisch auf einen neuen Datensatz.

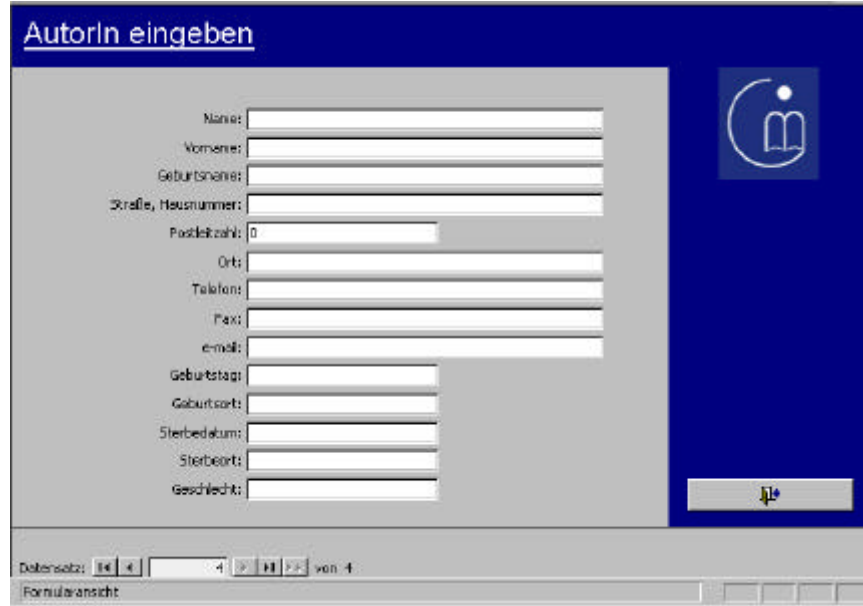

Abbildung 6: Eingabemaske "AutorIn eingeben"

c) Diverses eingeben

Unter "Diverses eingeben" findet man all die Themen, die man nicht so häufig eingibt. Hierzu gehören Angaben wie der "Ort des Geschehens", die "Textart", oder ein "Thema". Auch hier gelangt man per Mausklick auf die entsprechende Schaltfläche in die jeweilige Eingabemaske und die Datenbank springt auf einen neuen Datensatz.

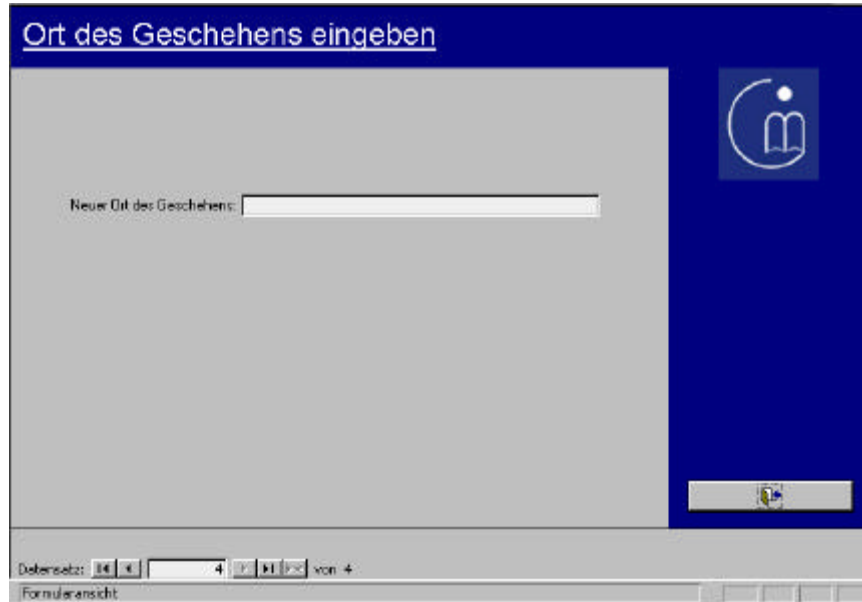

Abbildung 7: Eingabemaske "Ort des Geschehens eingeben"

#### **3.3.3 Daten bearbeiten**

In einer Datenbank ist es wichtig, dass bereits eingegebene Daten geändert werden können. Ein schnelles Auffinden der zu bearbeitenden Daten muss ebenfalls gewährleistet sein. Aus diesem Grund besitzt die Datenbank für das Deutsche Tagebucharchiv den Datenbankeinstieg "Daten bearbeiten".

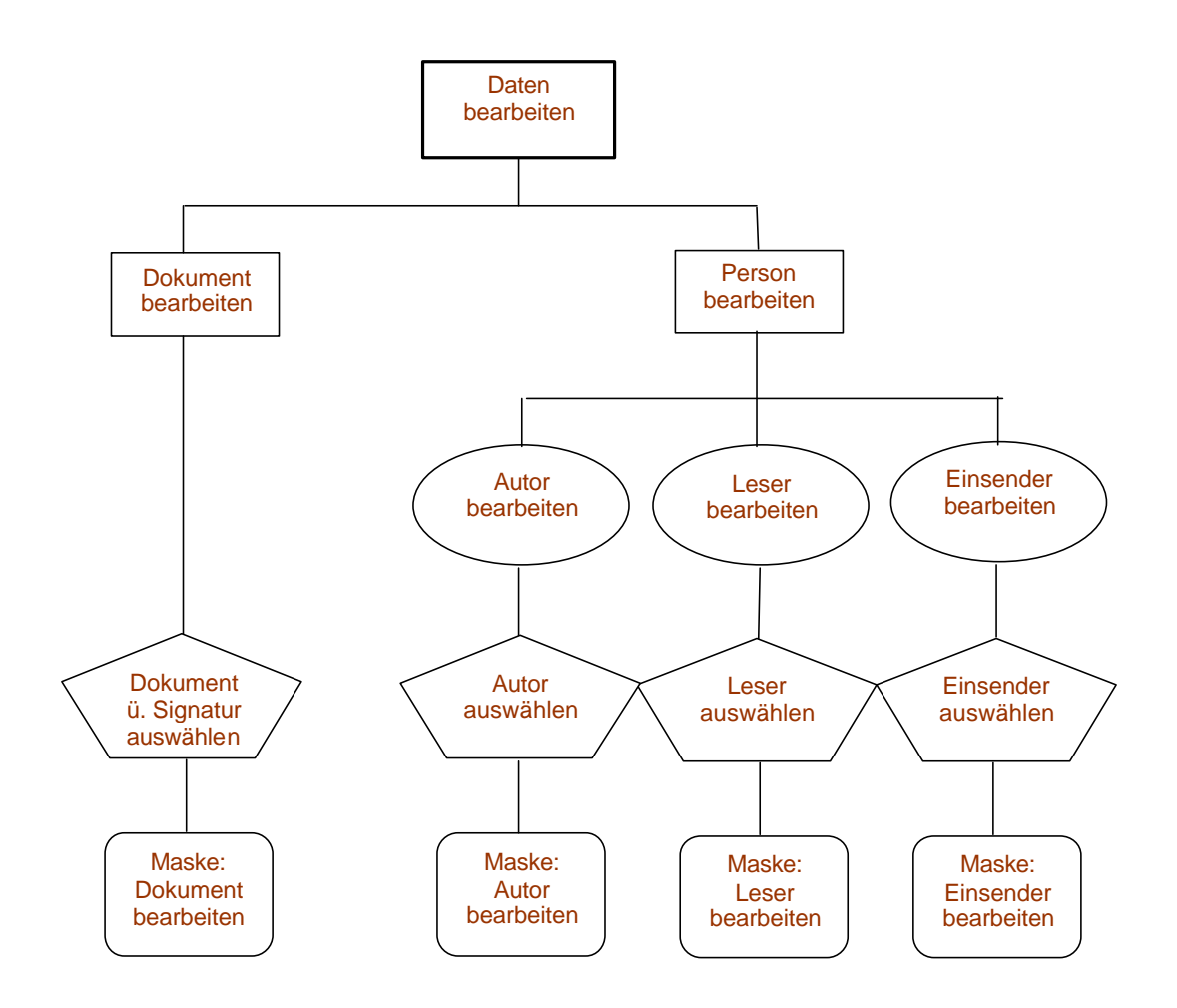

Die Struktur des Bereichs "Daten bearbeiten" ist gleich aufgebaut wie der Bereich "Daten eingeben". Um jedoch an genau den gewünschten Datensatz zu kommen, gibt es als Unterschied einen Zwischenschritt, in dem der genau gewünschte Datensatz über ein Pull-down-Menü ausgewählt wird.

a) Dokument bearbeiten

Zur Bearbeitung eines ganz spezielles Dokumentes, wählt man das gewünschte Dokument über die Signatur <sup>16</sup> aus einer Liste aus. Dann gelangt man in die Bearbeitungsmaske.

Ebenso wie beim Bereich "Dokument eingeben", kann man auch von diesem Formular aus direkt in die Grundlagenmasken "Person eingeben" oder "Diverses eingeben" springen, da es passieren kann, dass noch einzelne Angaben aus diesen Bereichen fehlen. <sup>17</sup>

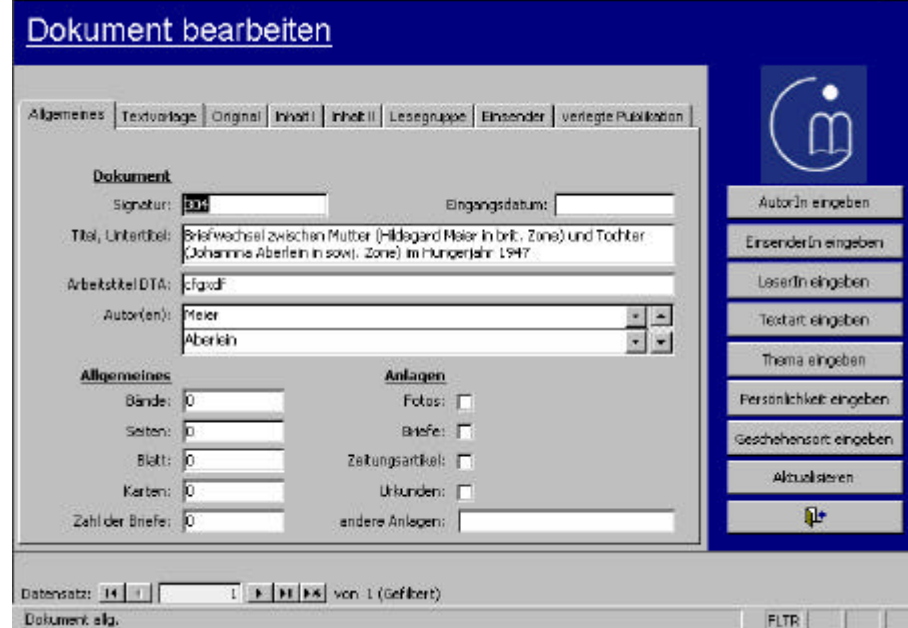

Abbildung 8: Bearbeitungsmaske "Dokument bearbeiten"

<sup>&</sup>lt;sup>16</sup> Grund für genau dieses Auswahlkriterium: die Auswahl über die Signatur war Wunsch des Deutschen Tagebucharchivs.

 $17$  s. auch Kapitel 3.3.2

b) Person bearbeiten

Bei einer Person kann es sich um einen Autor, einen Leser oder einen Einsender handeln. Die gewünschte Person wird per Mausklick aus einer Liste ausgewählt, und man gelangt per Mausklick auf den blauen Pfeil weiter in die Bearbeitungsmaske.

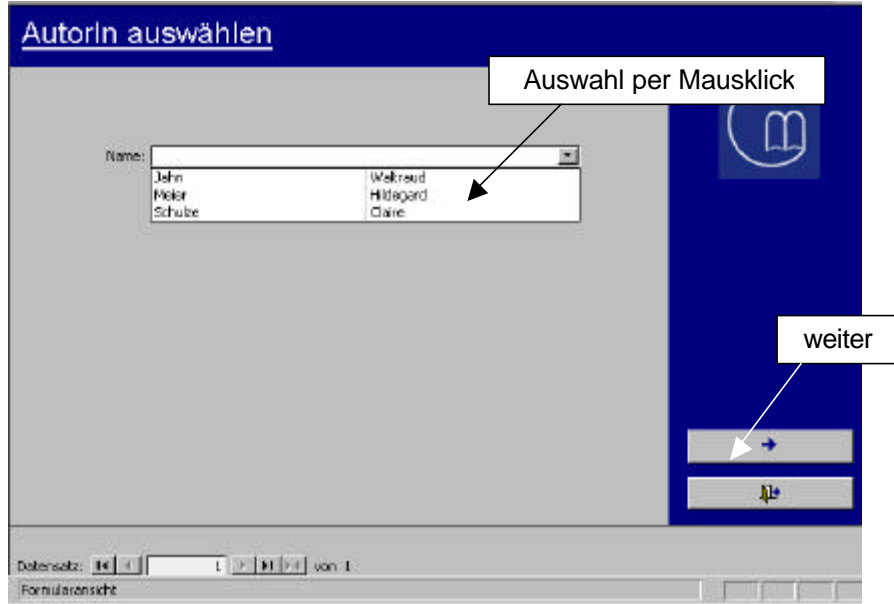

Abbildung 9: Auswahlmaske "AutorIn auswählen"

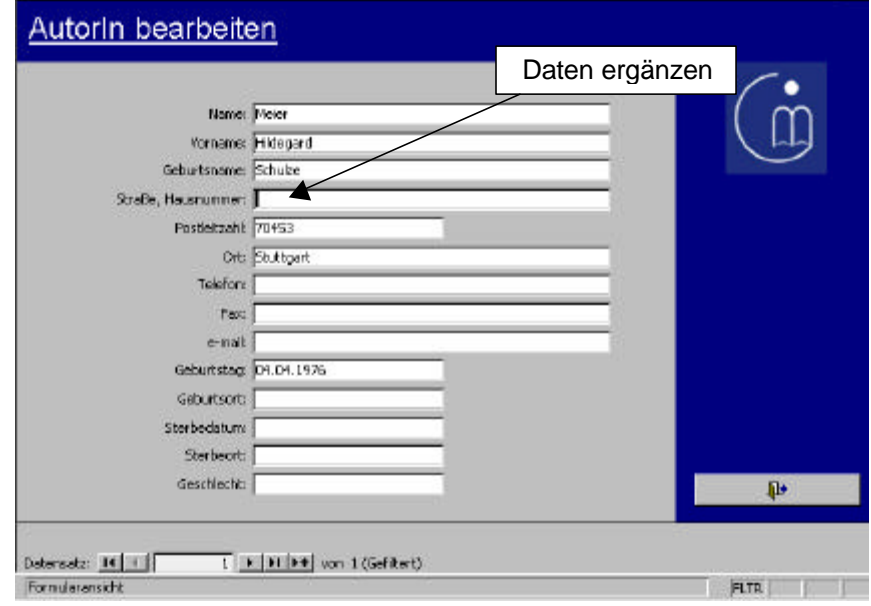

Abbildung 10: Bearbeitungsmaske "AutorIn bearbeiten"

#### **3.3.4 Daten suchen**

Bei Access wird ein Datensatz nach der Eingabe nie gespeichert. Eine Eingabe kann nicht wie bei Word per Mausklick rückgängig gemacht werden. Überschreibt man bei Access ein Feld und weiß deren ursprünglichen Inhalt nicht mehr, findet man ihn auch nicht mehr. Er ist überschrieben.

Aus diesem Grund ist der Bereich "Daten suchen" so wichtig. Alle Formulare sind hier mit einem Schreibschutz versehen.

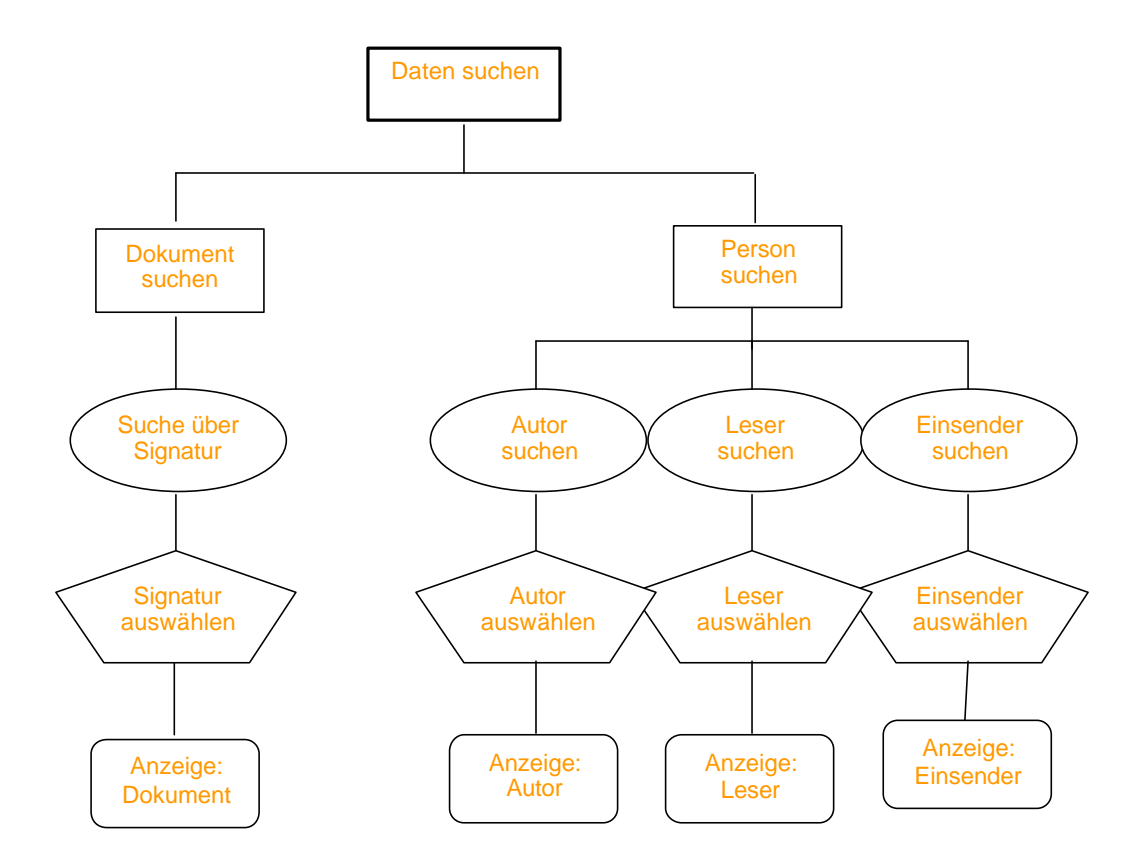

a) Dokument suchen

Um ein ganz spezielles Dokument zu suchen, wählt man das gewünschte Dokument per Mausklick über die Signatur aus der Liste aus. Per Mausklick auf den blauen Pfeil gelangt man in die Dokumentanzeige.

Das Bearbeiten von Daten ist hier nicht gestattet.

Person suchen

Bei einer Person kann es sich um einen Autor, einen Leser oder einen Einsender handeln. Die gewünschte Person wird per Mausklick aus einer Liste ausgewählt, und man gelangt dann durch einen weiteren Mausklick auf den blauen Pfeil weiter in die Anzeigemaske.

Auch hier ist das Bearbeiten der Daten nicht gestattet.

#### **3.3.5 Suchfunktion für externe Datenbankbenutzer**

In einer Datenbank ist es möglich, mit Passwörtern Rechte zu vergeben, dass z.B. externe Besucher keinen Zugriff auf die internen Daten erhalten. Dies ist für den Datenschutz sehr wichtig.

Passwörter sind zwar eine recht sichere Sache, doch ist es besser, für externe Besucher eine separate Suchmaske bereitzustellen.

In der Datenbank des Deutschen Tagebucharchivs gibt es eine gesonderte Suchfunktion für externe Benutzer. Hier wurden einige interne Felder komplett weggelassen, so dass auch Personen, die evtl. das interne Passwort wissen, dennoch nicht an die internen Daten gelangen.

Das Formular greift zwar auf dieselben Tabellen und Abfragen zu, wie auch die interne Version, doch einige Felder sind nicht angelegt. Der externe Besucher hat keinerlei Rechte zur Bearbeitung der Datenbank. Sollte es jedoch jemandem gelingen, in den Bearbeitungsstatus zu gelangen, so sind hier nicht nur einige Felder unsichtbar (wie es über eine Zugriffsregelung wäre), sondern sie existieren überhaupt nicht. Da ein externer Besucher keine Ahnung vom Aufbau der Datenbankstruktur hat, kann er keine weiteren Daten abfragen.

#### **Öffnen der Datenbank für externe Benutzer**

- 1. Öffnen Sie die Datenbank bei gedrückter Shift-Taste.
- 2. Das Eingangsformular lautet "IndexExtern". Klicken Sie doppelt darauf.

Die Datenbankversion für externe Benutzer erlaubt nur die Suche nach Dokumenten. Außerdem stehen hier nur die folgenden Kategorien zur Verfügung:

- Signatur
- Titel und Untertitel
- Zeit der Niederschrift
- Art des Textes
- Themen
- Orte des Geschehens
- Bekannte Persönlichkeiten
- Zeit des Geschehens

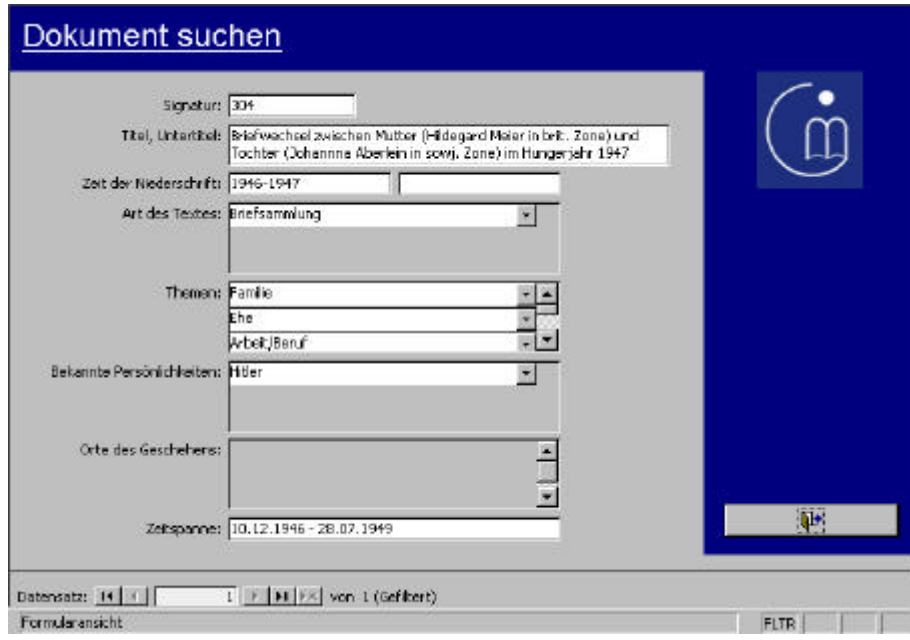

Abbildung 11: externe Suchmaske "Dokument suchen"

Alle weiteren Angaben sind nur für die Mitarbeiter des Deutschen Tagebucharchivs gedacht.

Aufgebaut ist die externe Suchfunktion wie die anderen Bereiche auch:

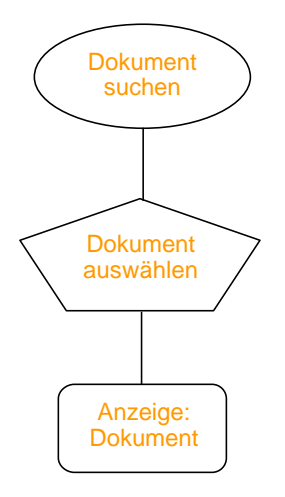

Per Mausklick wählt der Suchende das gewünschte Dokument aus der Liste<sup>18</sup> aus und gelangt dann weiter in die schreibgeschützte Dokument-Ansichtsmaske.

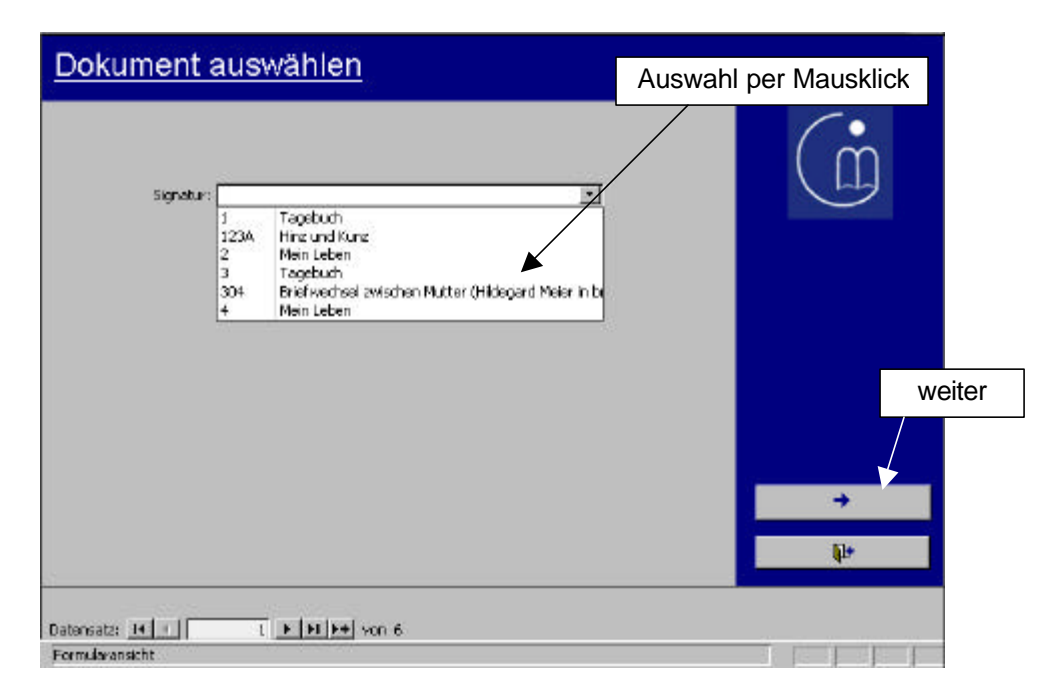

Abbildung 12: Auswahlmaske "Dokument auswählen"

<sup>&</sup>lt;sup>18</sup> Dieser Sucheinstieg ist nur vorübergehend. Für die entgültige Installation der Datenbank im Deutschen Tagebucharchiv kann evtl. noch ein anderer Sucheinstieg definiert werden.

### **3.4 Berichte**

Für eine ansprechende Präsentation der Datenbankinhalte sind Berichte sehr wichtig. Nach den Anforderungen des Deutschen Tagebucharchivs habe ich zwei Berichte auf Access erstellt<sup>19</sup>. Für ein eventuelles Lochen oder Binden der Dokumente ist der linke Seitenrand etwas breiter.

Zum Öffnen der Berichte öffnen Sie die Datenbank bei gedrückter Shift-Taste. Unter "Berichte" sind die einzelnen Berichte aufgeführt.

#### **3.4.1 Findbuch**

In diesem Bericht gibt es folgende Angaben zu den eingegebenen Dokumenten:

- Signatur
- Titel
- Inhalt

Sortiert ist dieser Bericht nach der Signatur. Er dient zu schnellen Übersicht in Papierform: "Welche Titel gibt es, und was ist der Inhalt der einzelnen Dokumente?". I.d.R. ist es sinnvoll, einen Datensatz pro Seite anzuzeigen, doch da in diesem Fall ein Datensatz ein ganzes Blatt nicht ausfüllen würde, habe ich die Beispiele aneinandergereiht. <sup>20</sup>

<sup>&</sup>lt;sup>19</sup> Berichte s. auch Kapitel 2.3.4

<sup>&</sup>lt;sup>20</sup> Bericht s. Anhang C.

### **3.4.2 Vertrag – Einsender**

In diesem Bericht gibt es folgende Angaben zu den eingegebenen Dokumenten:

- Signatur
- Titel
- Vertrag ? (= gibt es einen Vertrag zu diesem Dokument?)
- Vertragsbedingungen
- Einsender
- Leser

Dieser Bericht ist zum internen Gebrauch im Deutschen Tagebucharchiv gedacht und auch als solches gekennzeichnet. Die Sortierung erfolgt nach der Signatur. Hier kann man schnell feststellen, zu welchem Dokument es welche Vertragsbedingungen gibt. Besonders wichtig ist dies für öffentliche Lesungen, da oft Namen nicht genannt werden dürfen.<sup>21</sup>

<sup>&</sup>lt;sup>21</sup> Bericht s. Anhang D.

### **3.5 Empfehlungen und Ausblicke**

#### **3.5.1 Aufteilen der Datenbank und Passwortvergabe**

Für den tatsächlichen Gebrauch im Deutschen Tagebucharchiv ist es zunächst nötig, die Datenbank in einzelne Teile aufzuteilen<sup>22</sup>, so dass Datenmissbrauch so weit wie möglich umgangen werden kann. In die einzelnen Teile gehören:

1. Tabellen

Die Datensätze werden so separat abgespeichert. Wenn ein anderer Teil der Datenbank kaputt gehen sollte, sind die Datensätze noch vorhanden.

2. Berichte

Das Auslagern der Berichte ist sinnvoll, da die Datenbank mit der wachsenden Anzahl an Berichten immer langsamer wird.

- 3. Formulare und übrige Objekte (z.B. Abfragen) Die Datenbank ist am schnellsten, wenn möglichst nur die Formulare in der zu benutzenden Datenbank sind.
- 4. externe Formulare

Die Formulare, die von externen Benutzern der Datenbank benutzt werden, sollten ausgelagert sein, damit kein Missbrauch mit internen Formularen geschehen kann.

<sup>&</sup>lt;sup>22</sup> s. auch Kapitel 2.4

Außerdem ist eine Passwortvergabe sehr wichtig. Hierbei ist es gut, verschiedene Gruppen zu definieren:

- 1. Den Administrator mit allen Rechten. Er kann alle Daten eingeben, bearbeiten und suchen. Er kann alle Formulare, Tabellen, Eigenschaften etc. an der Datenbank ändern. Außerdem kann er in Zukunft auch alle Rechte an der Datenbank vergeben.
- 2. Den User mit etwas eingeschränkten Rechten. Er kann ebenso, wie der Administrator alle Daten eingeben, bearbeiten und suchen. Auch er kann Formulare, Tabellen und Eigenschaften ändern. Rechte vergeben darf er nicht. Dieser Zugang ist gedacht für Mitarbeiter, die mit der Struktur der Datenbank und mit Access vertraut sind, und die sehr oft mit der Datenbank arbeiten, wie es die beiden ABM-Kräfte tun werden.
- 1. Den Gast. Er kann lediglich Daten eingeben, bearbeiten und suchen. An der Struktur der Datenbank kann er nichts ändern.

Dieser Zugang ist z.B. für die Mitarbeiter gedacht, die alle internen Daten sehen und auch eingeben dürfen, die aber sonst nichts an der Struktur der Datenbank ändern sollten. Der Teil der Gast-Zugangs-Benutzer sollte weitaus größer sein, als der der User-Zugangs-Nutzer.

Diese Benutzergruppen sollten in der internen, wie auch in der externen Datenbankversion für das Deutsche Tagebucharchiv e.V. definiert werden.

#### **3.5.2 Vernetzung der Tagebucharchive**

Einer der Zukunftsaspekte der Datenbank für das Deutsche Tagebucharchiv könnte die Vernetzung aller europäischen (oder natürlich auch weltweiten) Tagebucharchive sein.

Alle Tagebucharchive wären über eine Art Intranet vernetzt. Hierbei lägen alle Daten der Tagebucharchive gemeinsam auf einem Server. Mit den (in den entsprechenden Sprachen gestalteten) Formularen könnten alle auf die gemeinsamen Daten zugreifen. So wäre die Datenbank in jedem Land ansprechend und nutzbar.

Da schon ein enger Kontakt zwischen den europäischen Tagebucharchiven besteht, und keines außer dem Italienischen Tagebucharchiv eine Datenbank besitzt, ist dies eine sehr gute Möglichkeit, einen gemeinsamen Standard zu entwickeln, in dem die Zusammenarbeit noch vertieft werden kann.

#### **3.5.3 Recherche über das Internet**

Für die Benutzerfreundlichkeit wäre es sehr gut, die Datenbank des Tagebucharchivs auch über das Internet zugänglich zu machen.

Access 2000 bietet als erste Access-Version seinen Anwendern die Möglichkeit zur Konvertierung einer Datenbank für das Internet. Doch leider läuft diese Version noch nicht so schnell und stabil, wie es wünschenswert wäre. Möglicherweise kann dies schon in der Folgeversion verbessert sein.

Eine andere Möglichkeit der Aufbereitung kann aber auch die Kombination mit einer anderen Programmiersprache wie z.B. My SQL sein. Eine Datenbank wie ich sie mit Access erstellt habe, ist für den täglichen Gebrauch der Mitarbeiter grafisch sehr viel ansprechender als eine mit z.B. My SQL programmierte Datenbank. Da das Internet heute noch sehr langsame Datenübertragungsraten<sup>23</sup> hat, ist es sinnvoll, eine schnelle und einfach aufgebaute Online-Datenbank zu programmieren, die auf die Daten meiner Access-Datenbank zugreift.

<sup>&</sup>lt;sup>23</sup> Standard: 56 kbit/s Empfangsrate, 33,6 kbit/s Senderate

#### **3.5.4 Erweiterungsmöglichkeiten**

In der Datenbank für das Deutsche Tagebucharchiv kann man noch einige Dinge erweitern, die bisher noch nicht berücksichtigt wurden. Zum Beispiel können Fotos von Begebenheiten oder weitere geschichtliche Hintergründe in die Datenbank eingebunden werden.

Bei einer Internetversion könnte man sogar eine Kooperation mit anderen Onlinewelten eingehen. Per Mausklick auf den einzelnen Datensatz bekommt der User noch weitere z.B. geschichtliche Angaben zum Thema.

Solange ein Vertrag mit dem Autor bzw. dem Einsender eines Dokuments dies nicht verbietet, wäre es auch möglich, die Daten aus den Dokumenten elektronisch aufzubereiten und gegen eine Gebühr zu versenden oder die Kontaktadresse des Autors bereitzustellen.

# **Literaturverzeichnis**

# **Monographien**

**Bauder, Irene / Bär, Jürgen:** Access 2000: Grundlagen und Praxiswissen. Hanser, München, Wien, 1999 ISBN 3-446-21100-4

**Brudermanns, Benno / Kuhlmann, Gregor / Tiemeyer, Ernst:** Office 2000 kompakt: das Zusammenspiel optimieren. Rowohlt, Reinbek bei Hamburg, 1999 ISBN 3-499-60066-8

Der **Duden:** Rechtschreibung der deutschen Sprache. Auf der Grundlage der neuen amtlichen Rechtschreibregeln. Duden, Mannheim, 1996 ISBN 3-411-04011-4

**Harvey, Greg:** Office 2000 für Dummies. MITP, Bonn, 1999 ISBN 3-8266-2820-9

**Irlbeck, Thomas:** Computer-Lexikon: das Nachschlagewerk zum Thema EDV. DTV, München, 1998 ISBN 3-423-50302-3

**Köthe, Dr. Rainer:** Was ist was: Computer Lexikon. Tessloff, Nürnberg, 1995 ISBN 3-7886-0150-7

**Matthey, Ulrich / Bendig, Uwe:** Access 2000. Data Becker, Düsseldorf, 1999 ISBN 3-8158-1569-X

**Meier, Andreas:** Relationale Datenbanken: eine Einführung für die Praxis. 3. Auflage, Springer, Berlin, Heidelberg, New York, 1998 ISBN 3-540-61966-6

**Schels, Ignatz:** Access 2000: das visuelle Handbuch. Markt und Technik, München, 1999 ISBN 3-8272-5557-0

**Schumann, Hans-Georg:** Computer-Lexikon für Kids. Internat. Thomson Publ., Bonn, 1997 ISBN 3-8266-0344-3

**Seimert, Winfried:** Das Einsteigerseminar Access 2000. bhv, Kaarst, 1999 ISBN 3-8287-1053-0

**Steiner, René:** Theorie und Praxis relationaler Datenbanken. 3. Auflage, Vieweg, Braunschweig, Wiesbaden, 1999 ISBN 3-528-25427-0

**Woerrlein, Hartmut / Kaltenbach, Thomas:** Das große Computer-Lexikon. Markt und Technik, Haar bei München, 1993 ISBN 3-87791-520-5

## **Internetseiten**

http://www.archiviovari.net; Zugriff: 10.10.2000

# **Zeitungsartikel**

**Burkhart, Anette:** Das Deutsche Tagebucharchiv e.V. in Emmendingen/Baden. In: Archivpflege in Westfalen und Lippe, 52,2000

**Fürs Tagebucharchiv eine Datenbank:** Hochschule für Bibliotheks- und Informationswesen in Stuttgart hilft Emmendinger Einrichtung. In: Badische Zeitung vom 19.04.2000

Kiefer, Gerhard: "Herausragende Leistung": Kulturpreis der Stadt an das Deutsche Tagebuch-Archiv / Die Ehrung geht an alle Mitarbeiter. In: Amtliches Mitteilungsblatt der Großen Kreisstadt Emmendingen mit **Ortschaften** 

**Kulturpreis für das Deutsche Tagebucharchiv e.V.** In: Amtliches Mitteilungsblatt der Großen Kreisstadt Emmendingen mit Ortschaften

**Kulturpreisverleihung.** In Amtliches Mitteilungsblatt der Großen Kreisstadt Emmendingen mit Ortschaften

**Ort der Erinnerung:** Das deutsche Tagebuch-Archiv im badischen Emmendingen. In: Dreilandzeitung Nr. 16 vom 26.04.2000

**Tag der offenen Tür" beim Deutschen Tagebucharchiv:** am Sonntag, 2. April, ab 11 Uhr im alten Rathaus. In: Amtliches Mitteilungsblatt der Großen Kreisstadt Emmendingen mit Ortschaften

**Verteidigung der Kindheit:** Eine Sammlung intimer Lebensdokumente: Das Deutsche Tagebucharchiv in Emmendingen. In: Frankfurter Zeitung vom 08.08.1998

# **Abbildungsverzeichnis**

Sämtliche Abbildungen sind selbsterstellte Screen-Shots aus der Datenbank für das Deutsche Tagebucharchiv e.V.

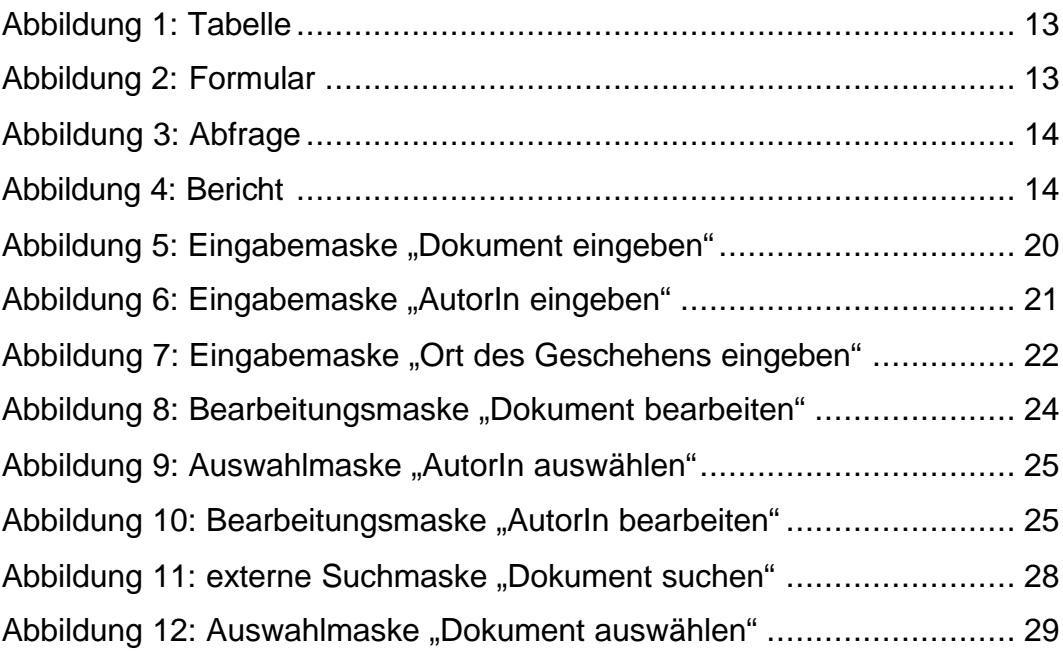

# **Anhang**

- A: Glossar
- B: Tagebucharchive in Europa
- C: Bericht "Findbuch"
- D: Bericht "Vertrag Einsender"
- E: internes Benutzerhandbuch
- F: externe Benutzerhilfe

# **Erklärung**

Hiermit erkläre ich, dass ich die vorliegende Diplomarbeit selbständig angefertigt habe. Es wurden nur die in der Arbeit ausdrücklich benannten Quellen und Hilfsmittel benutzt. Wörtlich oder sinngemäß übernommenes Gedankengut habe ich als solches kenntlich gemacht.

\_\_\_\_\_\_\_\_\_\_\_\_\_\_\_\_\_\_\_\_\_\_ \_\_\_\_\_\_\_\_\_\_\_\_\_\_\_\_\_\_\_\_\_\_\_\_\_

Ort, Datum Unterschrift